https://quidlab.com

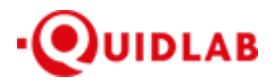

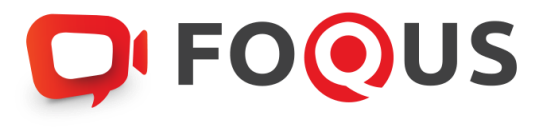

# **ค ู่ม ื อการเข ้ าส ู่ระบบ E-Meeting ของบริษัทควิดแลบ ส าหรับกรรมการ / เลขานุการบริษัท**

**ระบบ Streaming**

#### Contents

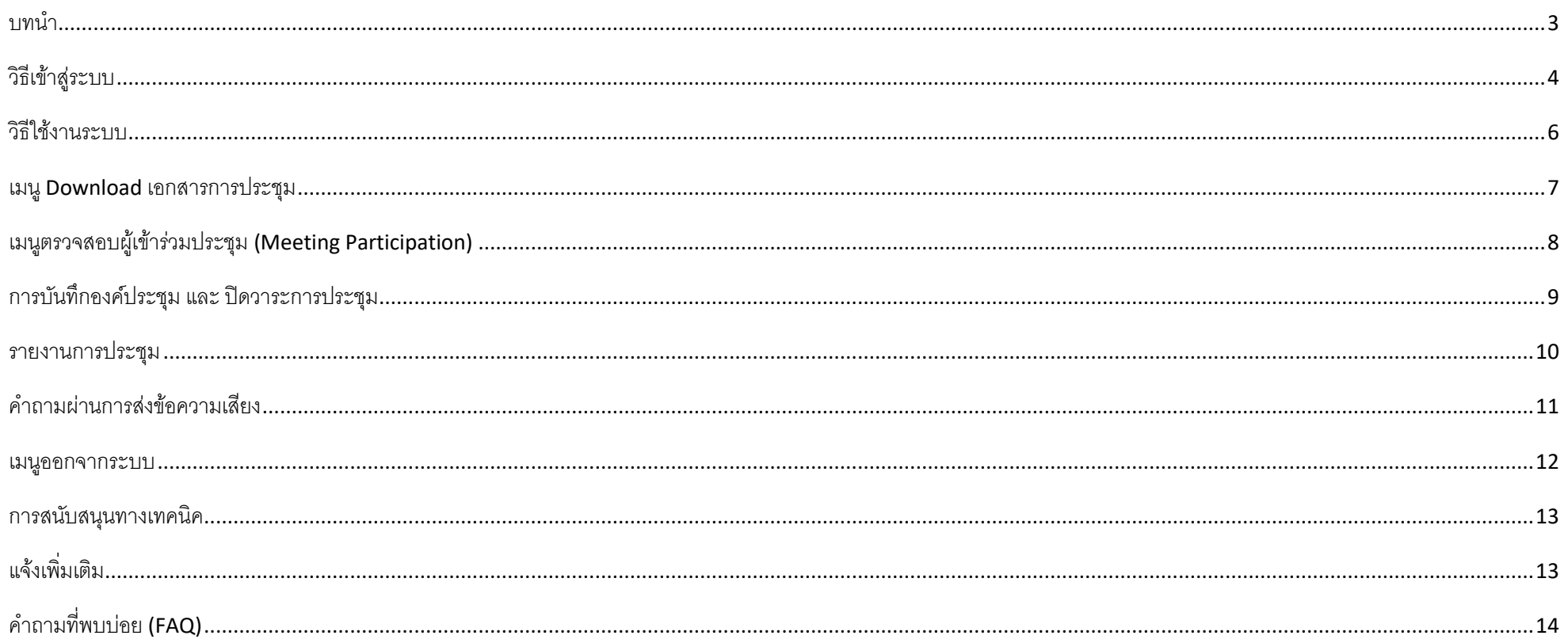

#### <span id="page-2-0"></span>**ิบทน**ำ

ระบบกำรประชุมและกำรลงคะแนนเสียงออนไลน์ของบ.ควิดแลบ (Quidlab E-meeting & Voting) ไม่ต้องใช้แอปพลิเคชั่นพิเศษใด ๆ ในกำรติดตั้ง ซึ่งสำมำรถเข้ำใช้งำนระบบได้อย่ำงง่ำยดำยและไม่ ต้องใช้ทักษะพิเศษใด ๆ โดยท่านสามารถใช้เบราว์เซอร์รุ่นที่อัพเดทล่าสุดเช่น Google Chrome, Microsoft Edge, Apple Safari, Firefox ฯลฯ นอกจากนี้ท่านยังสามารถใช้คอมพิวเตอร์ แล็ปท็อป แท็บเล็ต หรือโทรศัพท์มือถือได้อีกด้วย

ท่านจะได้รับอีเมลพร้อมชื่อผู้ใช้และรหัสผ่าน ซึ่งชื่อผู้ใช้และรหัสผ่านนี้ ใช้ได้เฉพาะกับบริษัทที่ระบุไว้ในอีเมลเท่านั้น นอกจากนี้อีเมลยังมีลิงก์สำหรับการเข้าร่วมการประชุม เช่น https://subdomain.foqus.vc (ตัวอย่ำงเท่ำนั้น)

## <span id="page-3-0"></span>**วิธีเข้าสู่ระบบ**

ี 1. คลิกลิงก์ในอีเมล หรือ พิมพ์ URL ในเบราว์เซอร์เพื่อเข้าร่วมการประชุม หลังจากนั้นท่านจะเข้าสู่เว็บไซต์

2. ใส่ชื่อผู้ใช้และรหัสผ่านของท่านที่ได้รับผ่านอีเมล

3. คลิกในช่องสี่เหลี่ยม $\boxed{\checkmark}$  Accept Term และกด Log In เพื่อเข้าสู่ระบบ

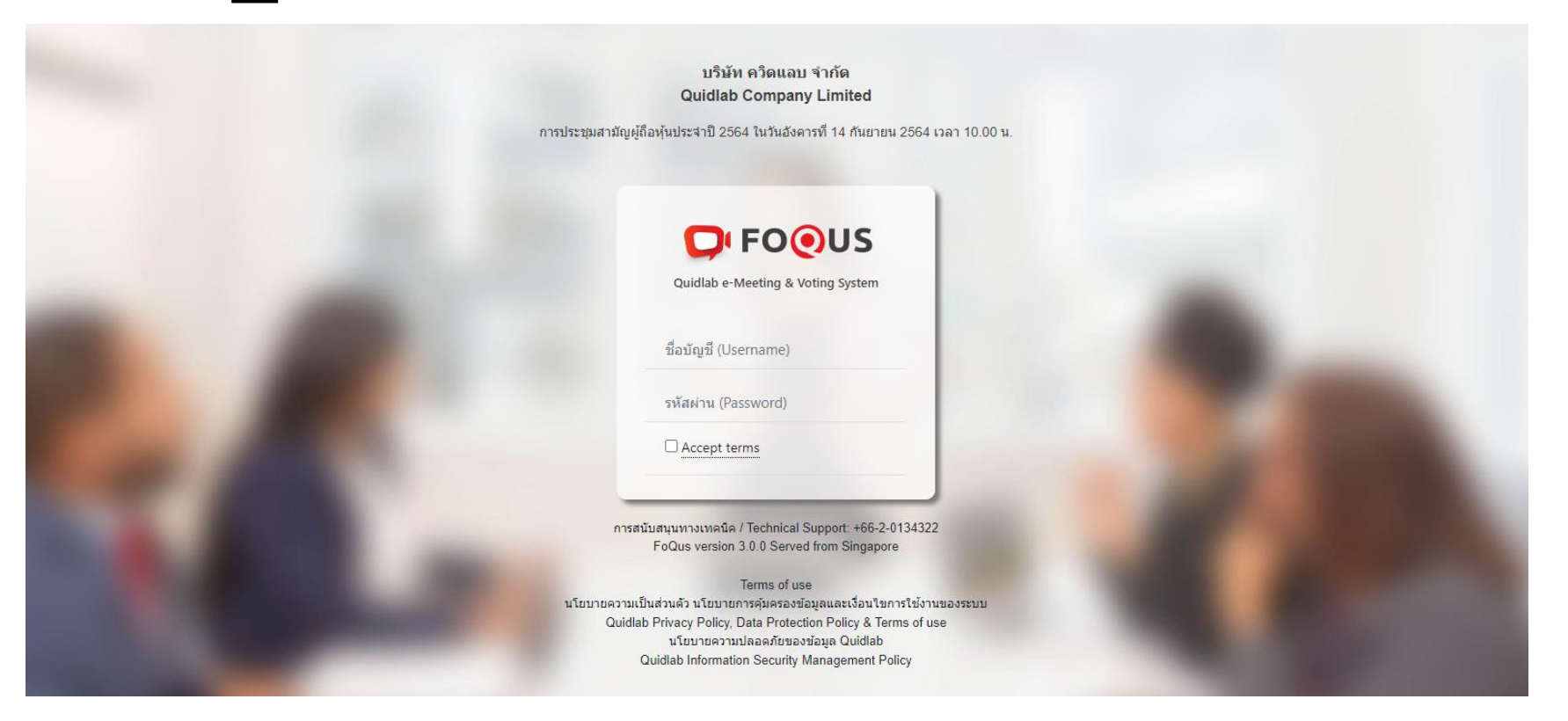

4. หากชื่อผู้ใช้และรหัสผ่านถูกต้อง ท่านจะได้รับอนุญาตให้เข้าสู่ระบบและหน้าจอจะแสดงผลตามด้านล่างนี้ เนื่องจากเป็นระบบ streaming ในหน้าหลัก ท่านจะเห็นคำถามของผู้ส่งคำถามมา เท่านั้น และท่านยังคงใช้ฟังค์ชั่นต่างๆ ได้ตามแถบเมนูด้านซ้ายมือได้ตลอดการประชุม

ทุกคำถามของผู้ถือหุ้นแต่จะถูกส่งมาที่กล่องข้อความนี้ ทั้งกรรมการ และเลขาฯ จะสามารถเห็นข้อความทั้งหมด ข้อความไหนถูกอ่านแล้วจะขึ้นเป็นรูปซองจดหมายสีเขียว ถ้ายังไม่ได้กดอ่านจะ เป็นสีแดง (จะมีรายละเอียดของผู้ถือหุ้นที่ด้านล่างคำถามนั้นๆ)

ู บริษัท <u>ไม่สามารถพิมพ์คำตอบ</u> กลับไปทางผู้ถามได้ จะต้องตอบคำถามผ่านทางประชุมผ่านทางเสียง เท่านั้น

<sup>5</sup>. กด **save** ด้านขวา เพื่อความสะดวกของท่านเมื่อกรณีเข้าระบบมาใหม่ ไม่ต้องใส่รหัสอีกครั้ง

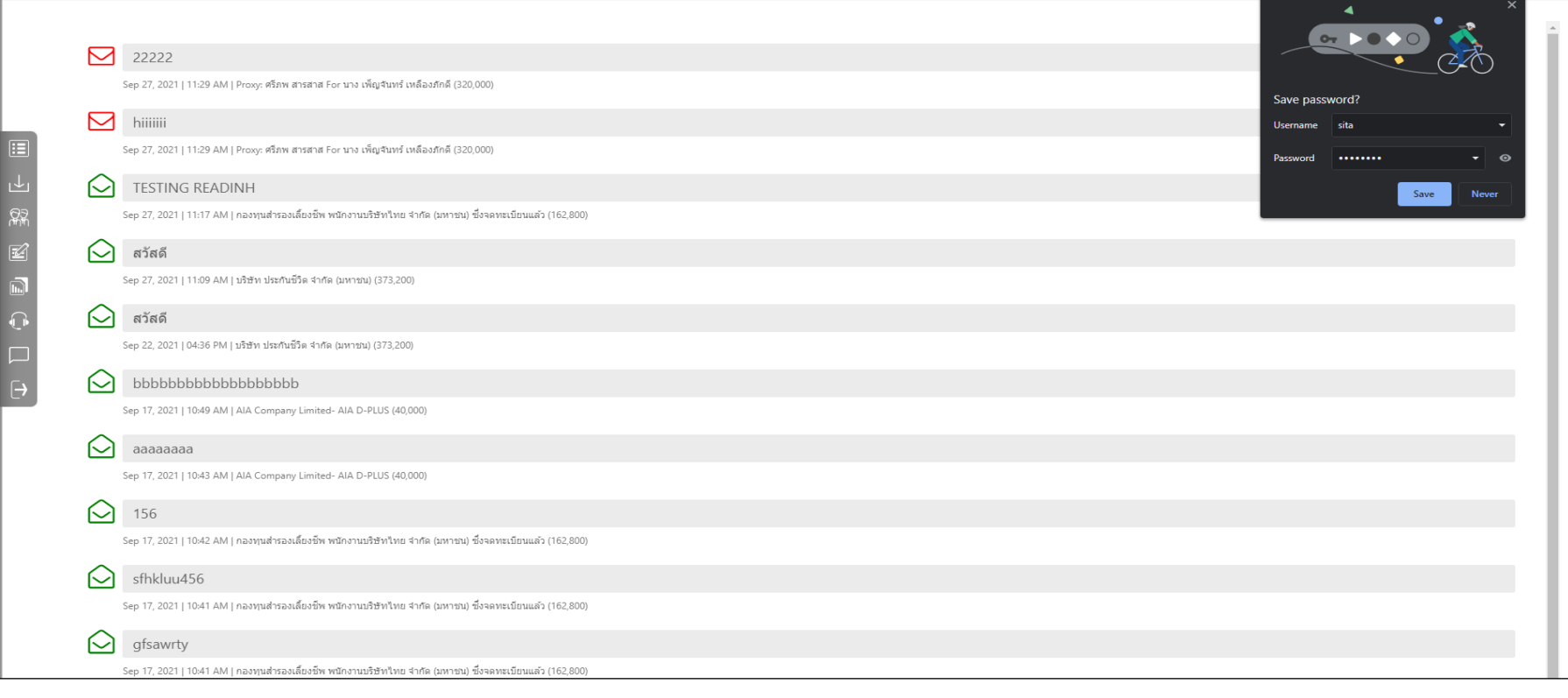

## <span id="page-5-0"></span>**วิธีใช้งานระบบ**

เมนูดูองค์ประชุม และเช็คผลนับคะแนนเสียง **(1)**

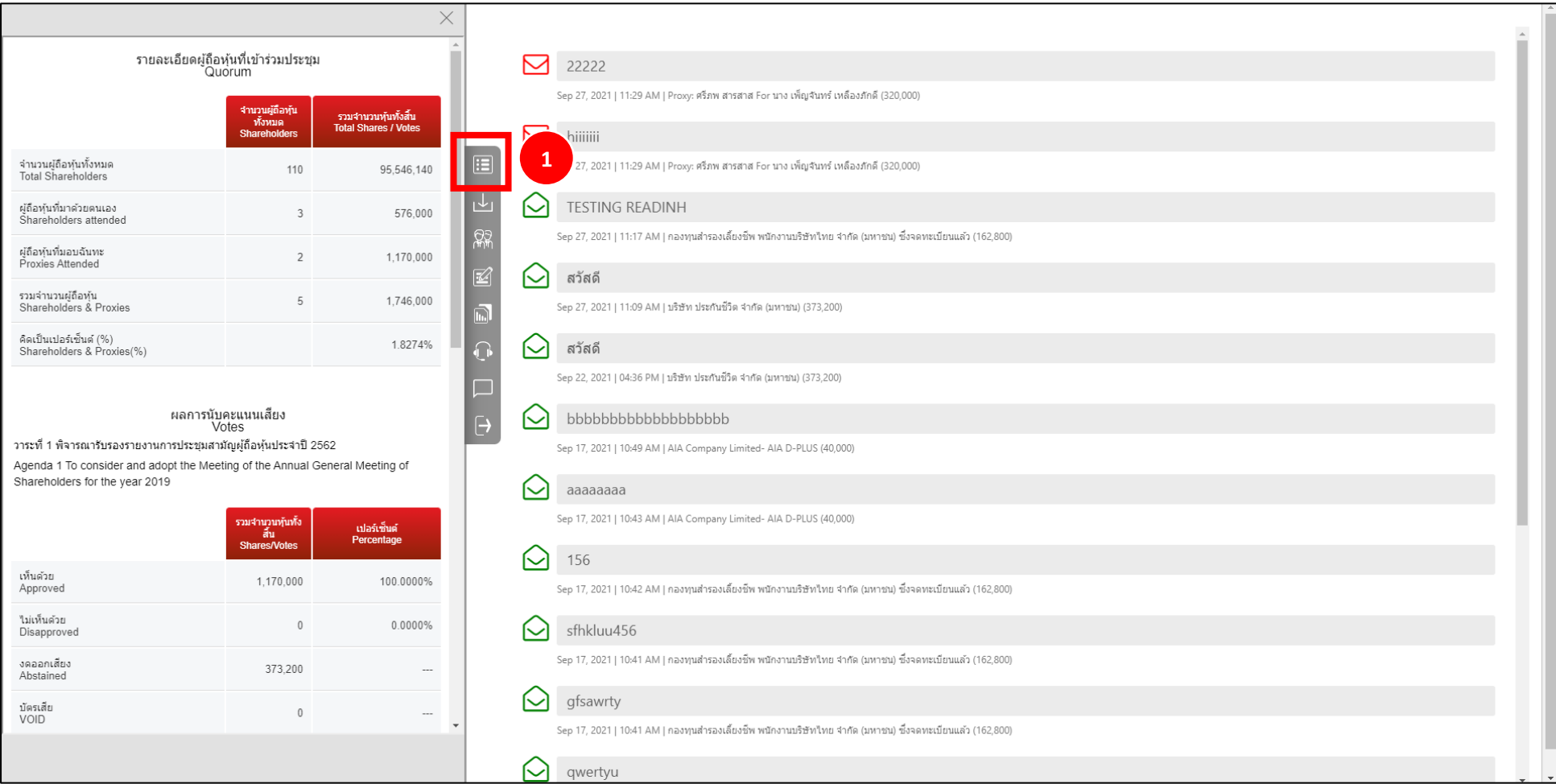

#### <span id="page-6-0"></span>**เมนูDownload เอกสารการประชุม**

ท่านสามารถดาวน์โหลดเอกสารที่ทางบริษัทที่จัดเตรียมไว้เช่น รายงานประจำปี, การนำเสนอผลงานของทางบริษัท

โดยคลิกที่เมนูDownload เอกสารการประชุม **(2)**

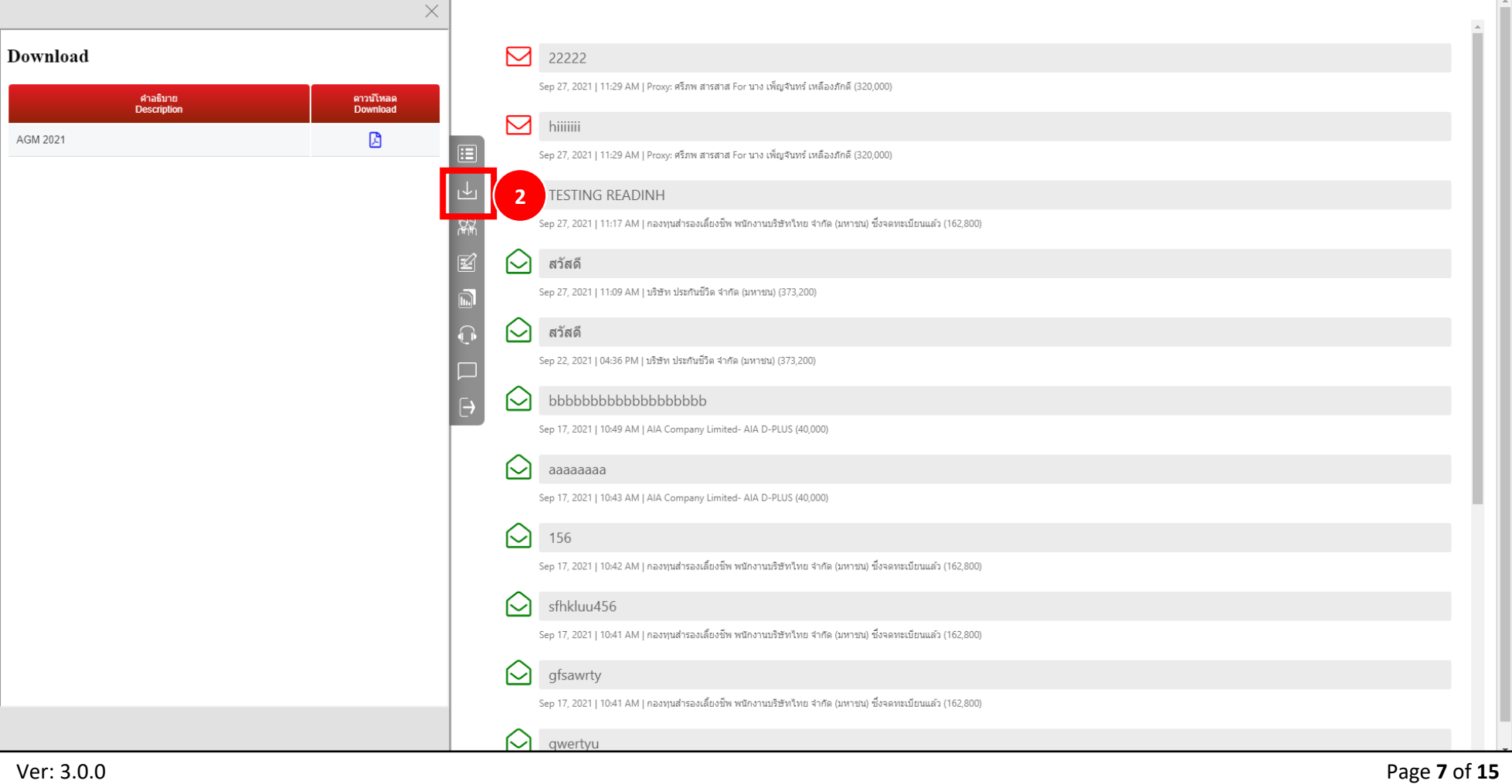

## <span id="page-7-0"></span>**เมนูตรวจสอบผู้เข้าร่วมประชุม (Meeting Participation)**

ท่ำนสำมำรถตรวจสอบรำยชื่อผู้เข้ำร่วมประชุมได้ตลอดระยะเวลำกำรประชุม **(3)** รำยชื่อผู้เข้ำร่วมประชุมจะโขว์ทำงด้ำนขวำมือของท่ำน

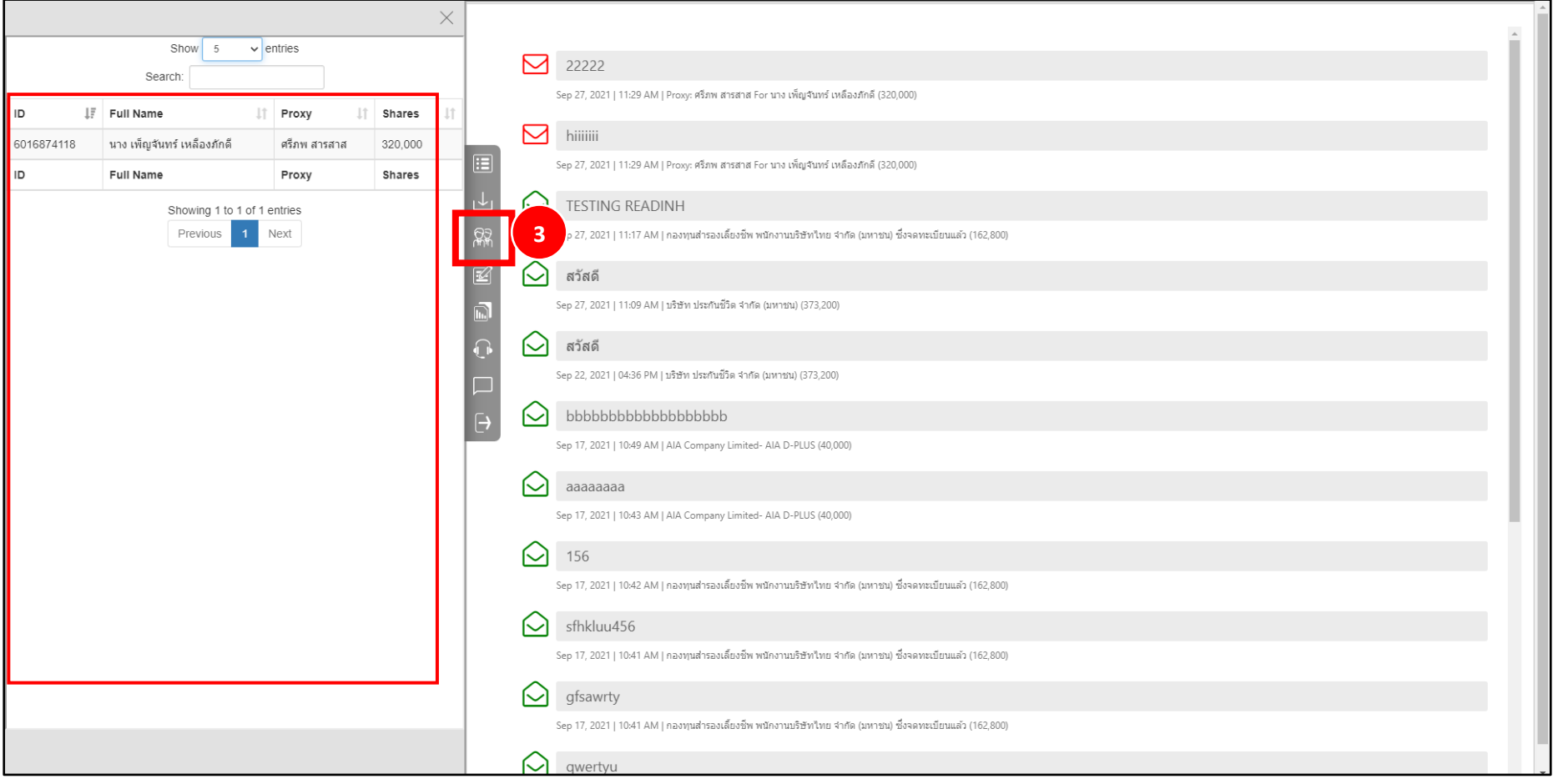

## <span id="page-8-0"></span>**การบันทึกองค์ประชุม และ ปิ ดวาระการประชุม**

ท่านสามารถบันทึกองค์ประชุม และปิดวาระการประชุมตัวเลือกนี้ <mark>(4)</mark> สำหรับเลขานุการบริษัท <u>เท่านั้น</u>

้ สำหรับการบันทึกองค์ประชุม ให้คลิกที่ปุ่มบันทึกองค์ประชุม (Save Quorum) (5) ต้องการปิดวาระกาปหักด Change (6) เมื่อปิดวาระกระประชุมแล้วคุณจะได้รับข้อความแจ้ง**สำเร็จ** (7)

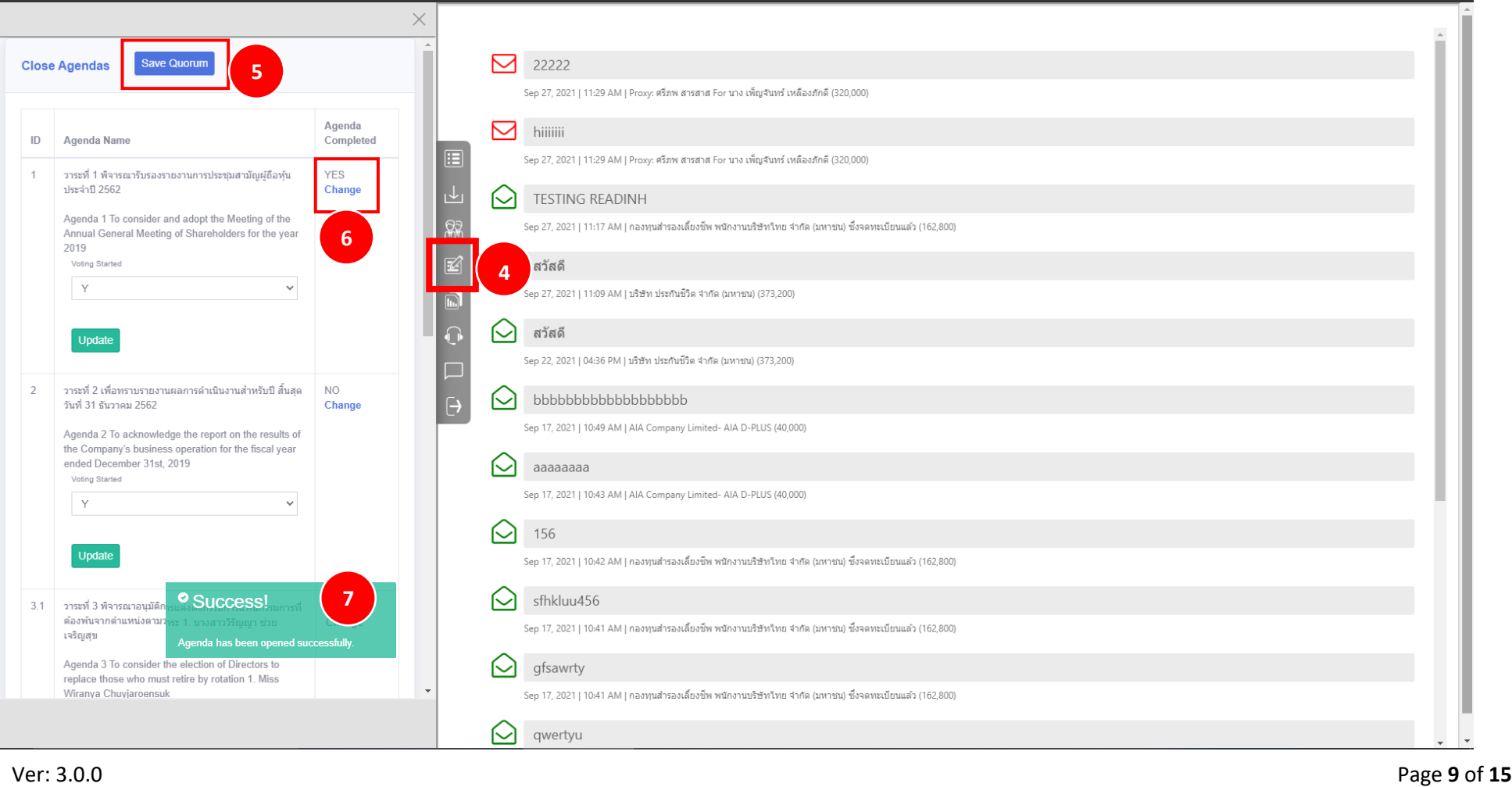

#### <span id="page-9-0"></span>**รายงานการประชุม**

ี รายงานการประชุม สามารถดาวโหลดโดยกดที่ปุ่ม report <mark>(8)</mark> ตัวเลือกนี้สำหรับเลขานุการบริษัท <u>เท่านั้น</u>

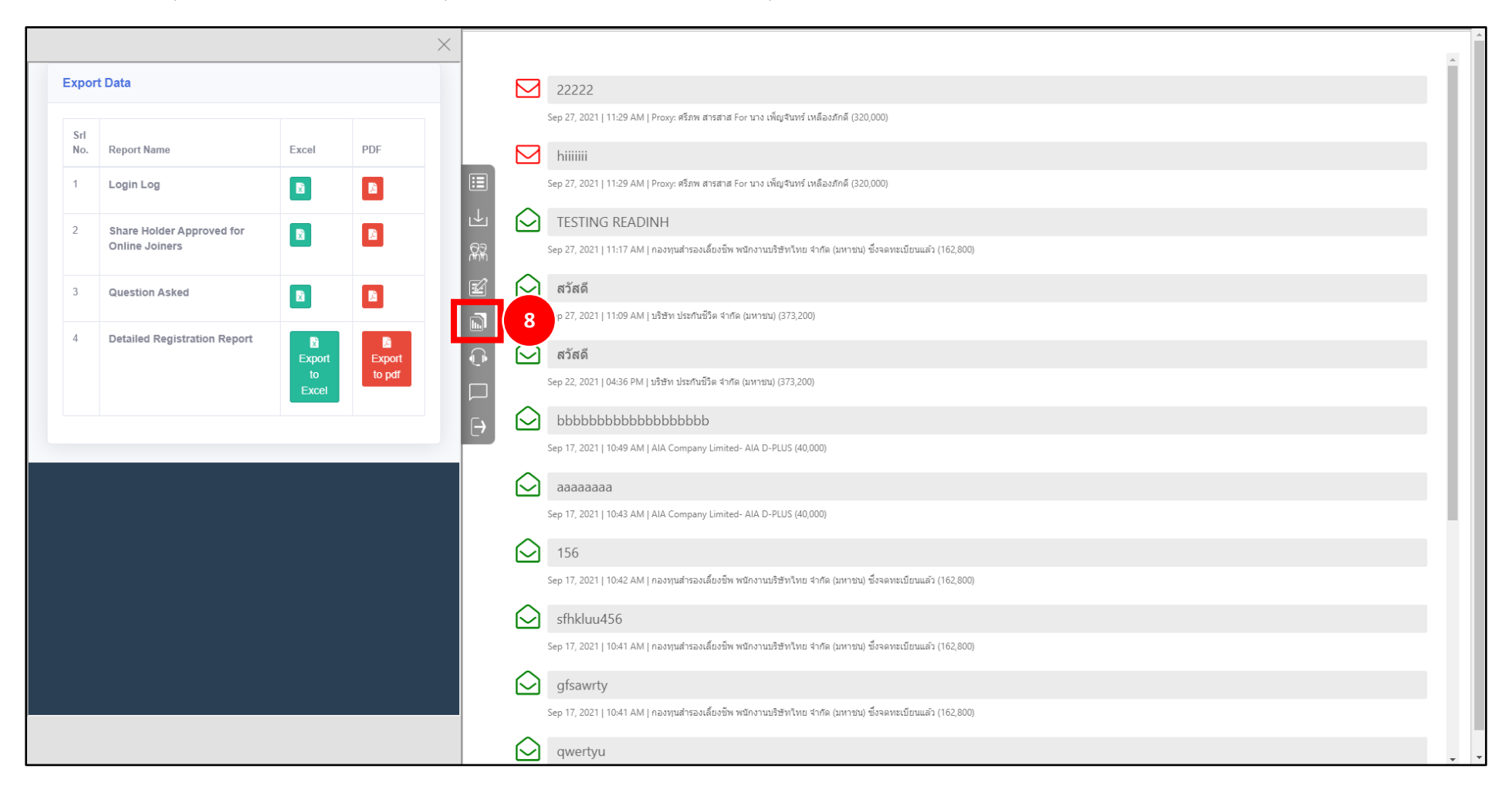

## <span id="page-10-0"></span>**ค าถามผ่านการส่งข้อความเสียง**

ท่านสามารถฟังคำถาม โดยการกดที่รูปหูพังตามภาพ (<mark>9)</mark>

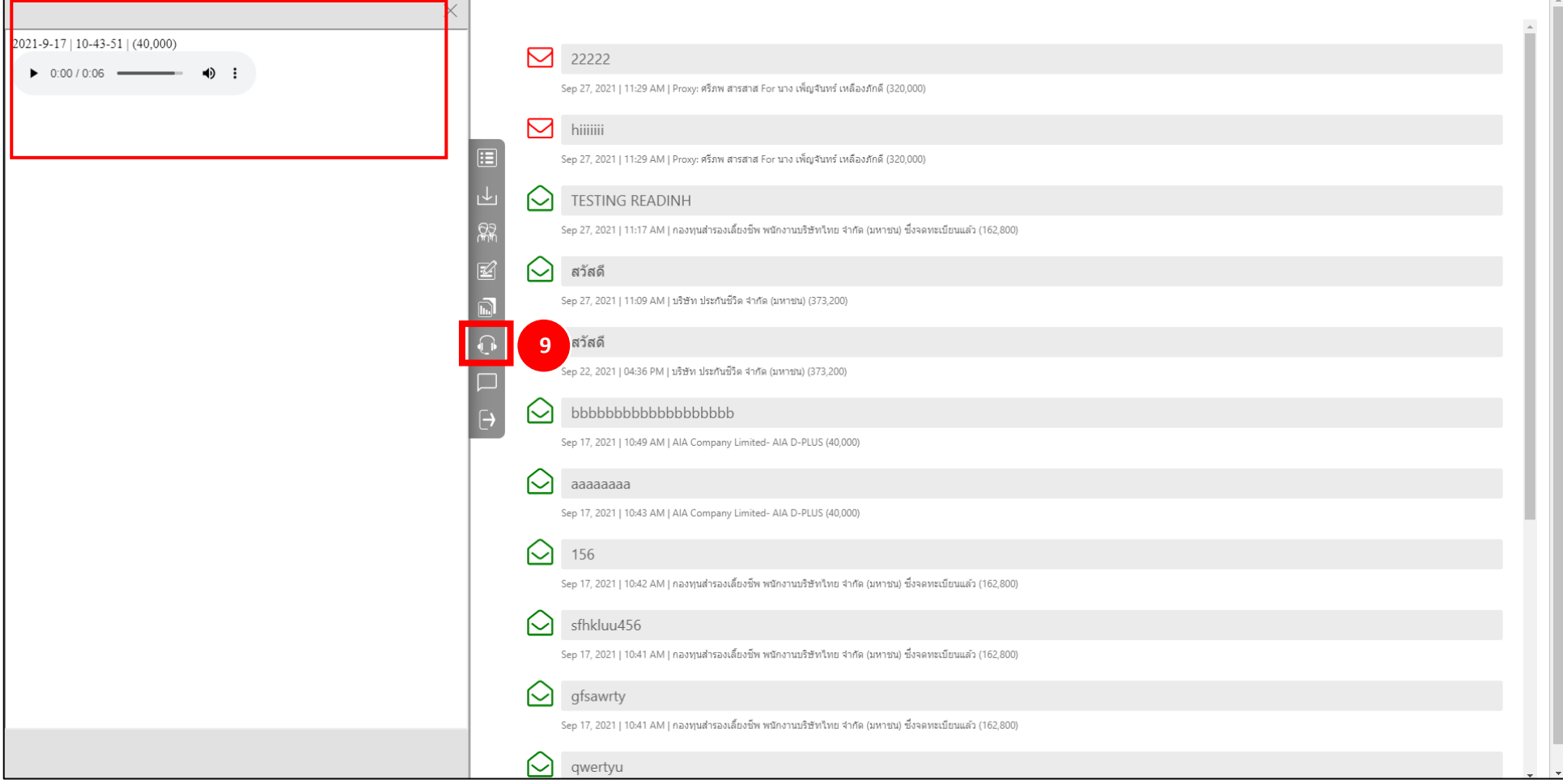

#### <span id="page-11-0"></span>**เมออกจากระบบ**

#### หำกท่ำนต้องกำรออกจำกระบบให้คลิกที่เมนูออกจำกระบบ (Logout) **(10)**

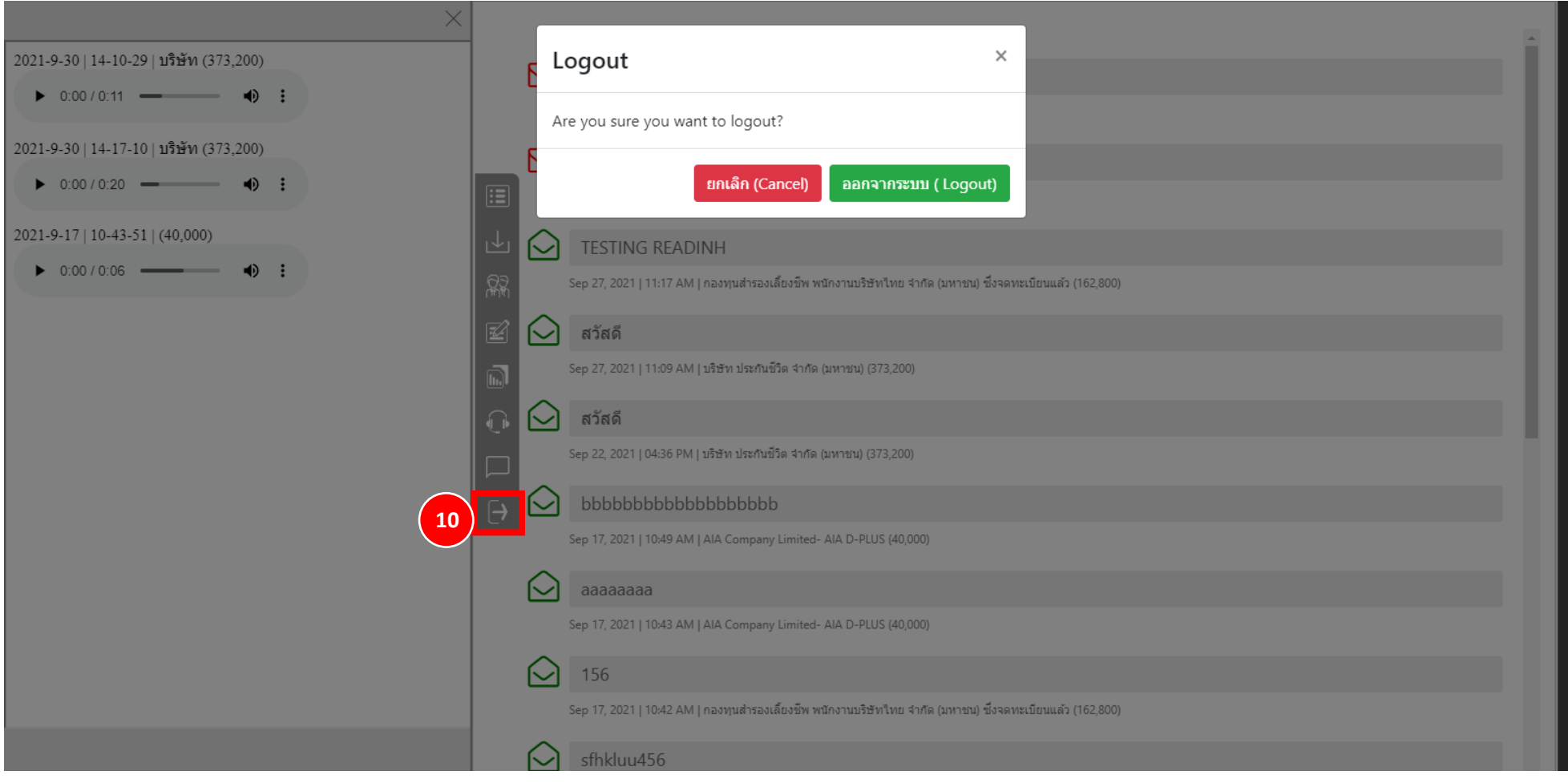

#### <span id="page-12-0"></span>**การสนับสนุนทางเทคนิค**

หากท่านประสบปัญหาทางเทคนิคในการเข้าถึงระบบ ท่านสามารถติดต่อบริษัทควิดแลบได้ที่หมายเลขโทรศัพท์: 080-008-7616 หรือ 02-0134322 หรือ ทางอีเมลที่ <u>[info@quidlab.com](mailto:info@quidlab.com)</u> เพื่อการเข้าร่วมประชุมผู้ถือหุ้นที่ง่ายดายและราบรื่น เราขอแนะนำว่าท่านควรใช้คอมพิวเตอร์ (PC) หรือ โน้ตบุ๊ค (Laptop)

<span id="page-12-1"></span>• อินเตอร์เน็ตที่ใช้ ต้องสเถียร และแรงพอ เพราะการประชุมดำเนินการมากว่า 1 ชม.

## **แจ้งเพิ่มเตมิ**

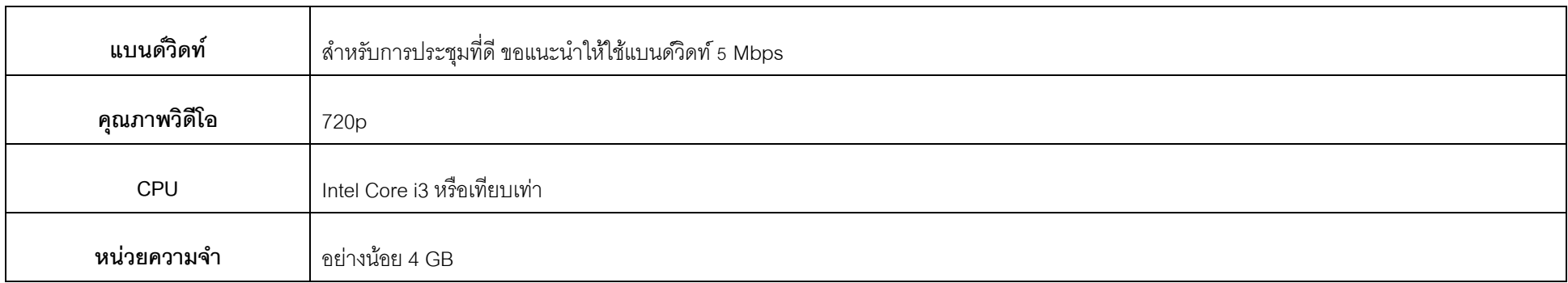

### <span id="page-13-0"></span>**คา ถามทพี่ บบ่อย (FAQ)**

**ค ำถำม:** ผม/ดิฉันไม่สามารถคลิกที่ลิงก์ในอีเมลของฉันได้ **ค ำตอบ:** ซอฟต์แวร์ในอีเมลบางตัวอาจแสดงลิงก์เป็นข้อความเท่านั้น ดังนั้นสามารถ copy ลิงค์และน าไปเปิดที่ browser Chrome / Safari ได้

**ค ำถำม:** ผม/ดิฉันไม่สามารถลงชื่อเข้าสู่ระบบได้

**์ คำตอบ:** ตรวจสอบว่าท่านคัดลอกและวาง ชื่อผ้ใช้และรหัสผ่าน ได้ทำการคัดลอกอย่างถูกต้องหรือเปล่า ที่พบบ่อยที่สุดคือมีการคัดลอกช่องเว้นวรรคต่อท้ายชื่อผ้ใช้และรหัสผ่านมา

**ค ำถำม:** ผม/ดิฉัน หลุดจากระบบบ่อยมาก

**์ คำตอบ:** อินเตอร์เน็ตที่ใช้ ต้องสเถียร และแรงพอ เพราะการประชุมดำเนินการมากว่า 1 ชม. / สภาพอากาศอาจส่งผลกับสัญญาณ ของเครือข่ายอินเตอร์เน็ตของท่านที่ใช้อยู่ หากคุณใช้ Wi-Fi อาจมีการลดลงของความเสถียรของอินเตอร์เน็ต

**ค ำถำม:** ผม/ดิฉันสามารถเข้าสู่ระบบได้แต่ถูกตัดออกจากระบบโดยอัตโนมัติ

**ค ำตอบ:** เพื่อการรักษาความปลอดภัย ผู้ใช้แต่ละท่านสามารถลงชื่อเข้าสู่ระบบได้บนอุปกรณ์แค่เครื่องเดียว (1 user / 1password / 1 device) การเข้าระบบก่อนหน้านี้จะ

ถูกตัดออกจากระบบโดยอัตโนมัติทั้งนี้ห้ามเปิดเผยชื่อผู้ใช้และรหัสผ่านของคุณกับบุคคลอื่น

# <u>คำถาม**:**</u> แสดงข้อความว่า "การเชื่อมต่อกับระบบล้มเหลว กรุณาออกจากระบบและเข้าสู่ระบบอีกครั้ง" ฉันควรทำอย่างไร?

**ค ำตอบ:** ถ้าสูญเสียการเชื่อมต่ออินเตอร์เน็ตไปที่เซิฟเวอร์ลงคะแนนเสียง คุณจะได้รับข้อความนี้คุณสามารถออกจากระบบและเข้าสู่ระบบอีกครั้งเพื่อเชื่อมต่อได้ทันที

**์ คำถาม:** ผม**/**ดิฉันมีคำถามทางเทคนิคอื่น ๆ

**ค ำตอบ:** โปรดติดต่อทางบริษัทควิดแลบได้ที่หมายเลขโทรศัพท์: 080-008-7616 หรือ 02-0134322 หรือ ทางอีเมลที่ [info@quidlab.com](mailto:info@quidlab.com)

**ค ำถำม:** สามารถแจ้งข้อบกพร่องหรือช่องโหว่ด้านความปลอดภัยได้อย่างไร?

**ค ำตอบ:** หากคุณพบปัญหากรุณาส่งอีเมลถึงเราที่ [info@quidlab.com](mailto:info@quidlab.com) พร้อมกับแจ้งรายละเอียดเกี่ยวกับช่องโหว่ด้านความปลอดภัยหรือข้อบกพร่องที่พบ